# **Multimedia Tools Sebagai Bahan Praktikum Untuk Menyelesaikan Studi Kasus Menggunakan EasyPort Candle P Simanjorang<sup>1</sup> , Simon Siregar<sup>2</sup> , Gita Indah Hapsari<sup>3</sup>**

<sup>1</sup>Universitas Telkom, <sup>2</sup>Universitas Telkom, <sup>3</sup>Universitas Telkom <sup>1</sup>candlesimanjorang@gmail.com, <sup>2</sup>simon.siregar@tass.telkomuniversity.ac.id, <sup>3</sup>@gmail.com

# **Abstrak**

**Abstrak –** *Programmable Logic Controller (PLC)* **merupakan suatu unit yang secara khusus dirancang untuk menangani suatu sistem kontrol otomatis pada mesin-mesin industri ataupun aplikasi lainnya. Sederhananya di dalam CPU PLC (***Programmable Logic Controller***) dapat digambarkan seperti kumpulan ribuan** *relay***. Tetapi bukan berarti di dalamnya terdapat banyak** *relay* **dalam ukuran yang sangat kecil melainkan di dalam PLC berisi rangkaian elektronika digital yang dapat difungsikan.** *Multimedia Tools* **ini dirancang karena minimnya alat dan bahan praktikum PLC. Oleh karena itu rancangan multimedia tools ini berupa animasi rambu lalu lintas dengan 4 simpang yang akan dikendalikan oleh aplikasi simulasi software produk festo yaitu CoDeSys V2.3. Rancangan I/O simulasi** *software* **pada CoDeSys V2.3 mempengaruhi animasi** *multimedia tools* **dan apabila I/O sudah** 

#### **Kata Kunci: PLC**

#### **Abstract**

**(6) Abstract –** *Programmable Logic Controller ( PLC ) is a unit that is specifically designed to handle an automatic control system on industrial machines or other application . Simply put in the CPU PLC ( Programmable Logic Controller ) can be described as a collection of thousands of relays . But it does not mean that in it there are many relays in a very small size , but in the PLC provides digital electronic circuits that can be enabled. Multimedia Tools is designed due to a lack of tools and lab materials PLC . And therefore the*  design of these tools in the form of animated multimedia traffic signs with 4 intersections that will be controlled by the application of *simulation software Festo products are CoDeSys V2.3 . The design of the I / O simulation software on CoDeSys V2.3 affect multimedia animation tools and when I / O is correct and appropriate, traffic signs will be running and functioning properly .*

# **Keywords: PLC**

#### **1. Pendahuluan**

Di era globalisasi, perkembangan teknologi informasi semakin pesat. Dengan berkembangnya teknologi informasi dapat membantu kelancaran di dalam proses pembelajaran. Sampai sekarang media yang digunakan buku dan pengajaran dari dosen, sehingga dapat terjadi beberapa kemungkinan yaitu membuat mahasiswa/i kurang memahami materi yang disampaikan serta terlambat mengikuti perkuliahan.

**benar dan sesuai, maka rambu lalu lintas akan berjalan dan berfungsi dengan benar.**

Fakultas Ilmu Terapan Universitas Telkom merupakan fakultas yang berperan dalam menerapkan ilmu pengetahuan berbasis teknologi informasi. *Programmable Logic Control*  (PLC) merupakan salah satu mata kuliah wajib peminatan *Embedded System* Fakultas Ilmu Terapan yang memiliki bobot 4 SKS. PLC merupakan alat yang digantikan dengan menggunakan rangkaian sederetan *relay* yang dijumpai pada sistem kontrol konvensional yang penggunanya membuat program yang akan di jalankan pada PLC dengan cara mengamati masukan dan melakukan proses.

Pembuatan *e-Learning* dengan memanfaatkan akses internet dapat membantu minat belajar mahasiswa menjadi terpacu karena mahasiswa/i dapat mengakses mata kuliah yang diinginkan kapan saja. Oleh karena itu, pembelajaran yang berbeda dan bervariasi dapat membuat cara mahasiswa berfikir kritis dan profesional.

Berdasarkan penjelasan di atas, penulis mempelajari penggunaan PLC sebagai bahan pembelajaran praktikum dengan mengambil judul proyek akhir "MULTIMEDIA TOOLS SEBAGAI BAHAN PRAKTIKUM UNTUK SEBAGAI BAHAN PRAKTIKUM UNTUK MENYELESAIKAN STUDI KASUS MENGGUNAKAN EASYPORT (E-LEARNING PLC)".

#### **2. Dasar Teori**

#### **2.1. PLC**

Sebuah *Programmable Logic Controller* (PLC) adalah komputer digital yang digunakan untuk otomatisasi proses elektro mekanis pada industri, seperti kontrol mesin di jalur perakitan pabrik, wahana hiburan, atau lampu. PLC dirancang untuk beberapa analog dan input digital dan pengaturan output, suhu berkisar diperpanjang, kekebalan terhadap gangguan listrik, ketahanan dan dampak terhadap getaran. Program untuk mengendalikan operasi komputer biasanya disimpan dalam baterai yang didukung-up atau memori non-*volatile*. Program PLC biasanya ditulis dalam aplikasi khusus di komputer pribadi, kemudian di-*download* oleh kabel langsung atau melalui sambungan jaringan ke PLC. Program ini disimpan dalam PLC baik dalam RAM baterai atau memori *flash* non*-volatile* lainnya. PLC dapat diprogram dengan ribuan *relay* .

Secara umum PLC memiliki bagian-bagian yang sama dengan komputer, diantaranya; CPU, memori,I/O, catu daya, jalur komunikasi, dan jalur tambahan.[1]

#### **2.2. EasyPort**

EasyPort merupakan perangkat keras yang digunakan untuk menghubungkan langsung antara simulasi *software* dengan simulasi *hardware*, dengan komunikasi data yang digunakan adalah komunikasi serial.

Easyport juga berfungsi sebagai alat pemproses pengiriman sinyal dua arah antara sebuah proses kontrol aktual yang menggunakan teknologi tegangan rendah (24 V DC) dan PC. [2]

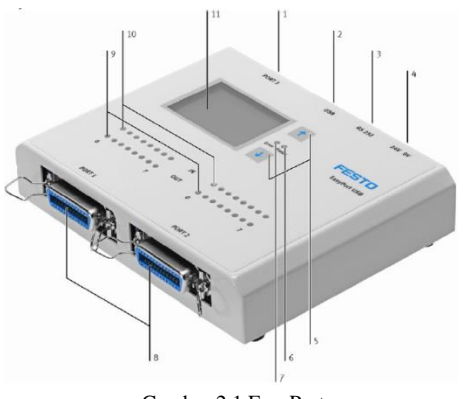

Gambar 2.1 EasyPort

Berikut adalah spesifikasi EasyPort :

- 1. Sub-D socket (port 3)
- 2. USB port
- 3. RS 232 port
- 4. Terminal sekrup catu daya
- 5. ↑↓ tombol
- 6. Status LED (hijau)
- 7. Error LED (merah)
- 8. SysLink interfaces (ports 1 dan 2)
- 9. LED untuk menunjukkan status output digital (kuning)
- 10. LED untuk menunjukkan status input digital (hijau)
- 11. Panel LCD untuk sinyal analog EasyPort

#### **2.3. Microsoft Visual Basic 6.0**

Microsoft Visual Basic 6.0 (sering disingkat sebagai VB saja) merupakan sebuah bahasa pemrograman yang menawarkan *Integrated Development Environment* (IDE) visual untuk membuat program perangkat lunak berbasis sistem operasi *Microsoft Windows* dengan menggunakan model pemrograman (COM).*Visual Basic* merupakan turunan bahasa pemrograman *basic* dan menawarkan pengembangan perangkat lunak komputer berbasis grafik dengan cepat.[3]

# **2.4. CoDeSys V2.3**

CoDeSys merupakan salah satu jenis *software* simulasi dari sebuah PLC Festo, CoDeSys adalah satu kesatuan lengkap yang membangun sebuah PLC. CoDeSys atau *Controlled Development System* merupakan bahasa pemograman sederhana yang sesuai dengan standar IEC (*International Electrotechnical Commission)* didalam pemograman PLC, dan biasanya digunakan untuk *editor* dan *debugging* sebagai dasar dari membuat suatu program.[2]

Ada beberapa intruksi dasar yang digunakan dalam perancangan *multimedia tools* ini yaitu :

*a. Contact*

Berfungsi sebagai inputan dalam perancangan simulasi *software*, terdiri dari *serial contact* dan *pararel contact*

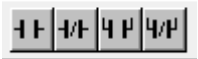

Gambar 2.3 Contact

*b. Coil*

Berfungsi sebagai output perancangan simulasi *software,* terdiri dari *set coil* dan *reset coil*

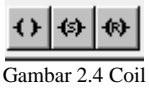

*c. Timer* 

Berfungsi sebagai *trigger* dengan *delay* waktu

|--|

Gambar 2.5 Timer

Pada CoDeSys V2.3, ada beberapa jenis bahasa yang bisa digunakan untuk menulis *project* dari suatu program yang telah memenuhi standar IEC. Jenis-jenis bahasa yang bisa digunakan antara lain :

*Textual Languanges :*

- *Intruction List (IL)*
- *Structured Text (ST)*

*Grafic Languages :*

- *Sequential Function Chart (SFC)*
- *Function Block Diagram (FBD)*
- *Ladder Diagram (LD)*
- *Continuous Function Chart Editor (CFC)*

# **3. Analisis dan Perancangan**

## **3.1. Gambaran Sistem Saat Ini**

Gambaran sistem saat ini adalah berupa animasi rambu lalu lintas dengan 4 persimpangan, dimana mobil akan berhenti ketika lampu merah aktif dan mobil akan berjalan ketika lampu hijau aktif. Dari rangkaian biner yang benar dan telah ditentukan oleh sistem di COdeSys V2.3, maka sistem dari lampu lalu lintas dengan 4

persimpangan akan berjalan sesuai dengan yang seharusnya dan apabila tidak sesuai maka akan muncul tulisan "*error*" pada *desktop multimedia tools*.

#### **3.2. Perancangan Sistem**

Dalam melakukan menjalankan Multimedia Tools maka diperlukan adanya perancangan sistem yang dapat dilihat pada gambar 6.

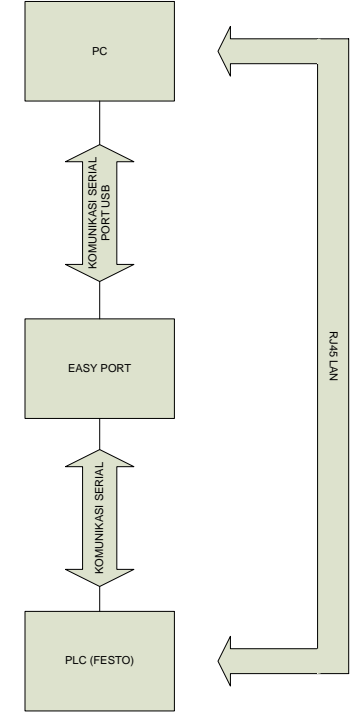

Gambar 2: Blok Diagram Sistem

Selain perancangan yang ditunjukkan pada gambar 6 juga terdapat alur algoritma pemrograman pada Multimedia Tools yang dapat dilihat pada gambar 7

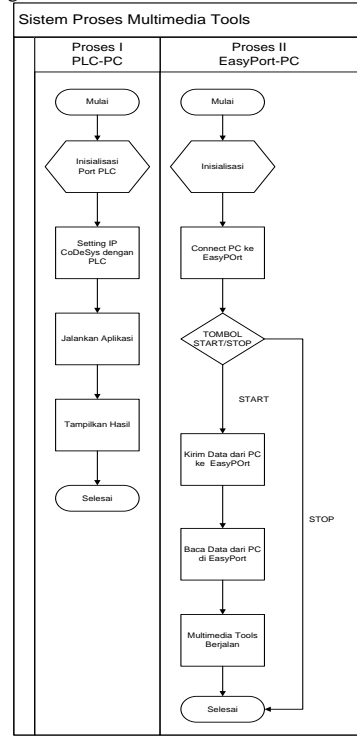

Gambar 3: *Flowchart* Sistem

# **3.3. Kebutuhan Perangkat Keras dan Perangkat Lunak**

Adapun kebutuhan perangkat keras dan perangkat lunak yang digunakan dalam pembuatan Multimedia Tools ini adalah sebagai berikut:

1. Kebutuhan perangkat keras:

# Tabel 1: Kebutuhan Perangkat Keras

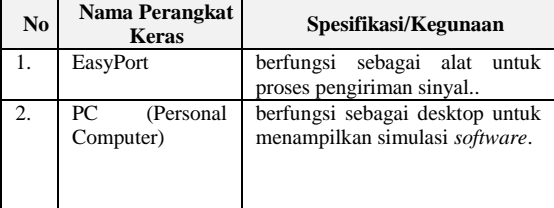

2. Kebutuhan perangkat lunak:

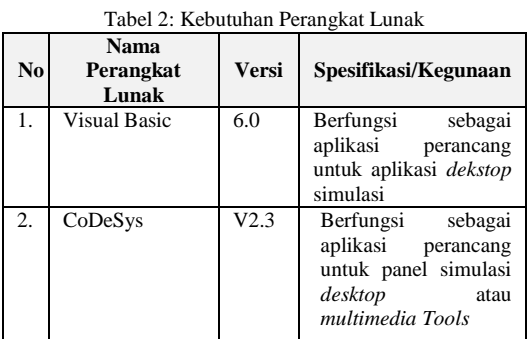

#### **1. Implementasi dan Pengujian**

#### **1.1. Implementasi**

Implementasi *multimedia tools* (*e-learning*) ini merupakan aplikasi *desktop* yang dirancang menggunakan Visual Basic 6.0, *multimedia tools* ini di koneksikan dengan perangkat keras EasyPort untuk mengatur I/O dari CoDeSys ke PLC.

#### **A. Pemograman Visual Basic 6.0**

Bahasa Pemograman yang digunakan dalam pembangunan multimedia tools adalah bahasa basic pada perangkat lunak Visual Basic 6.0.

# **B. Tabel I/O**

Berikut ini adalah tabel i/o dan pin channel EasyPort, *port 1* adalah *port* yang digunakan dalam simulasi *hardware*.

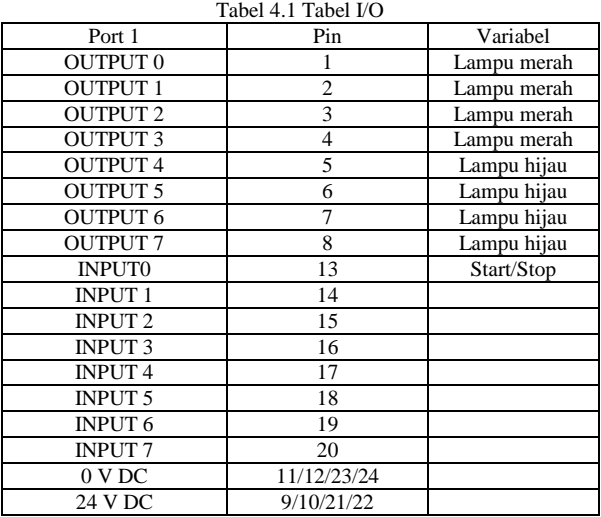

## **1.2. Pengujian**

# **A. Pengujian Aplikasi Dekstop**

Pengujian aplikasi *desktop* dilakukan untuk mengetahui kesesuaian I/O antara *hardware* dan *software* dan ini akan menentukan apakah sistem berjalan dengan benar atau salah. Berikut adalah uraian *channel* i/o pada 4 kondisi yang telah ditentukan pada setiap simpang.

a. Simpang I

Pada kondisi ini, mobil yang bergerak adalah mobil yang ada pada simpang 1 dikarenakan lampu hijau pada simpang ini menyala. Berikut adalah gambar kondisi ini sedang berlangsung beserta tabel pemesan *channel* i/o yang ditentukan.

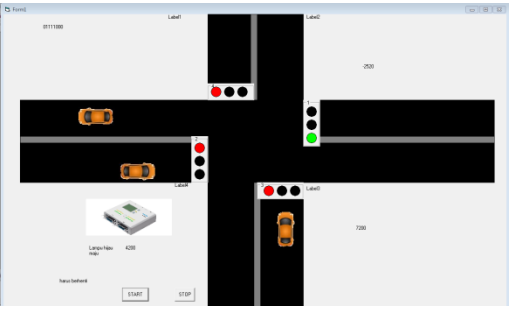

Gambar 4.1 Lampu Hijau Simpang 1

Tabel 4.2 Tabel I/O Simpang I

| rabel $\pm 2$ rabel to bumpang r |                |          |
|----------------------------------|----------------|----------|
| Port 1                           | Pin            | DigIn    |
| <b>OUTPUT 0</b>                  |                | $\Omega$ |
| <b>OUTPUT 1</b>                  | $\overline{c}$ |          |
| <b>OUTPUT 2</b>                  | 3              |          |
| <b>OUTPUT 3</b>                  | 4              |          |
| <b>OUTPUT 4</b>                  | 5              |          |
| <b>OUTPUT 5</b>                  | 6              | $\Omega$ |
| OUTPUT <sub>6</sub>              | 7              | $\Omega$ |
| <b>OUTPUT 7</b>                  | 8              | $\theta$ |
| <b>INPUT0</b>                    | 13             |          |
| <b>INPUT 1</b>                   | 14             | $\Omega$ |
| <b>INPUT 2</b>                   | 15             | $\theta$ |
| <b>INPUT 3</b>                   | 16             | $\theta$ |
| <b>INPUT4</b>                    | 17             | $\theta$ |
| <b>INPUT 5</b>                   | 18             | $\theta$ |
| <b>INPUT 6</b>                   | 19             | $\theta$ |
| <b>INPUT7</b>                    | 20             | 0        |

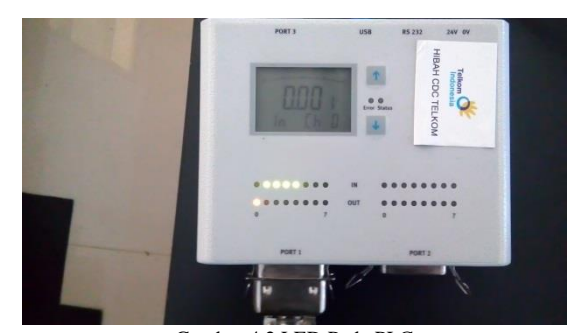

Gambar 4.2 LED Pada PLC

b. Simpang II

Pada simpang ini, mobil yang bergerak adalah mobil yang berseberangan dengan simpang II dan lampu hijau pada simpang II akan aktif.

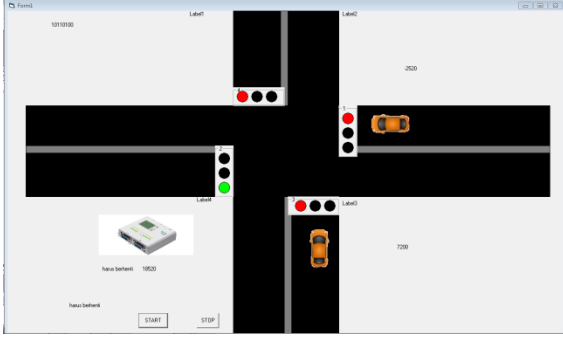

Gambar 4.3 Lampu Hijau Simpang II

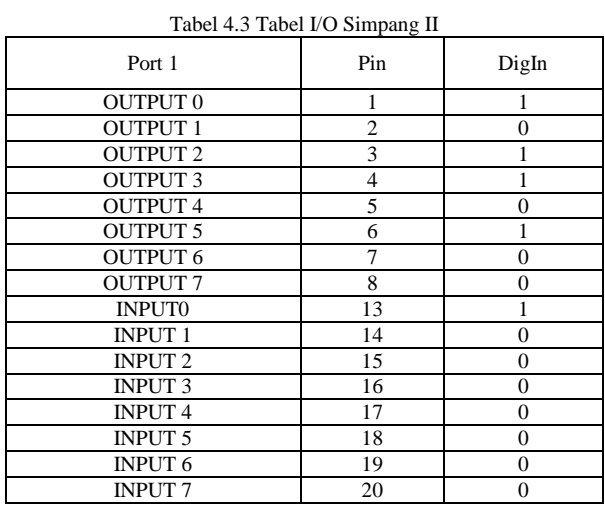

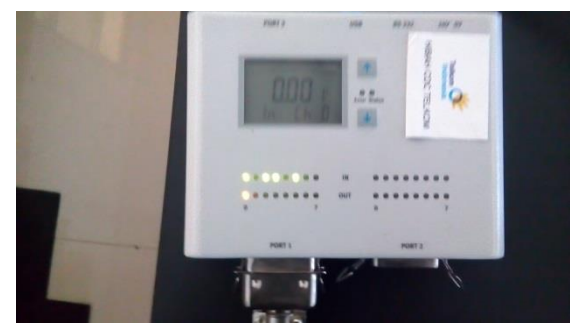

Gambar 4.4 LED Pada PLC

c. Simpang III

Pada simpang ini, mobil yang bergerak dari bawah keatas dan lampu hijau pada simpang III akan aktif

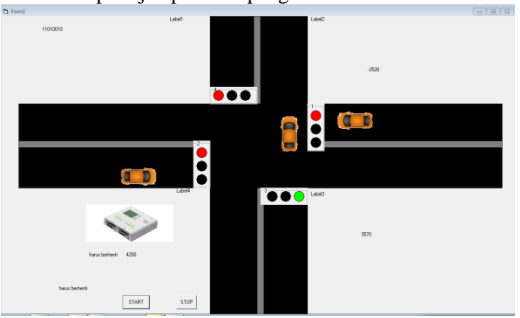

Gambar 4.5 Lampu Hijau Simpang III

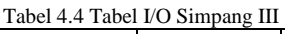

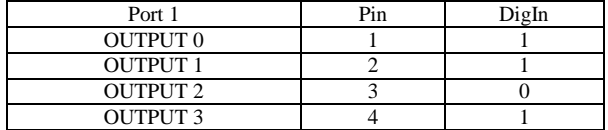

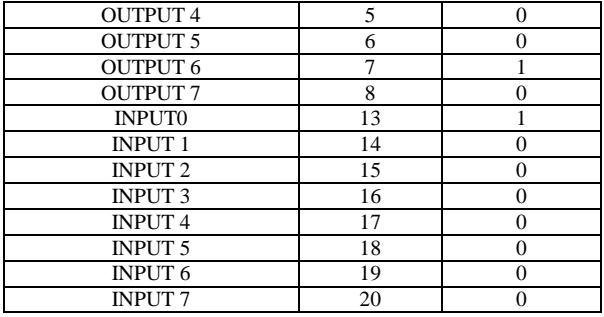

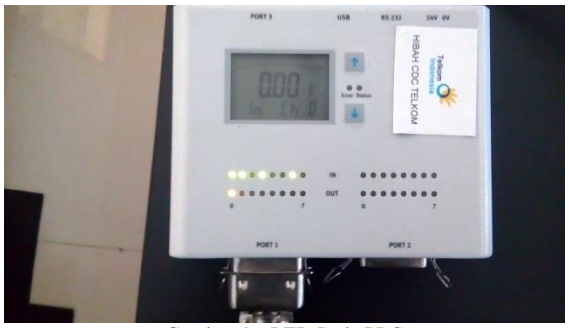

Gambar 4.6 LED Pada PLC

- d. Simpang IV
	- Pada simpang ini, mobil yang bergerak dari atas kebawah dan lampu hijau pada simpang IV akan aktif

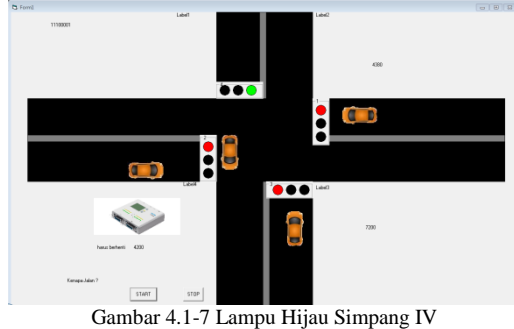

Tabel 4.5 Tabel I/O Simpang IV

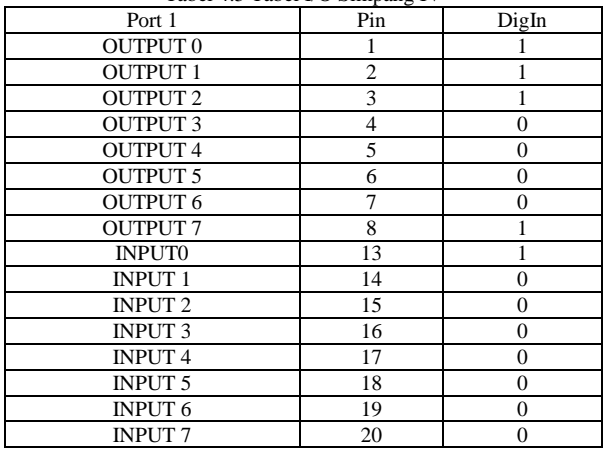

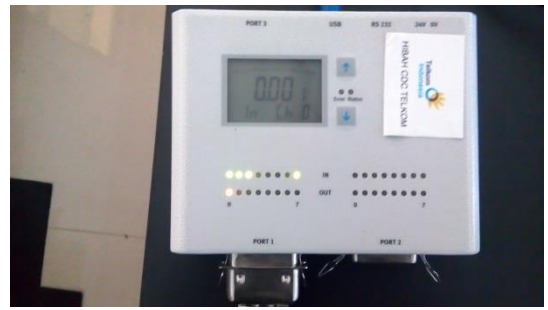

Gambar 4.8 LED Pada PLC

#### **2. Kesimpulan**

Berdasarkan hasil perancangan, implementasi dan uji coba *multimedia tools* untuk *e-learning PLC* ini, dapat disimpulkan sebagai berikut :

- 1. EasyPort yang digunakan adalah EasyPort jenis Festo, dan *multimedia tools*-nya dirancang menggunakan Visual Basic 6.0. *Multimedia tools* ini sudah disimulasikan dengan benar, ketika perancangan simulasi di software CoDeSys V2.3 sesuai dengan *Data sheet* I/O yang telah ditentukan.
- 2. Setelah *multimedia tools* ini disimulasikan dan sesuai dengan *e-learning* yang diharapkan, maka *multimedia tools* ini dapat digunakan untuk menjadi bahan praktikum mata kuliah PLC.
- 3. *Multimedia tools* ini dapat digunakan untuk contoh dan latihan soal untuk praktikum PLC.

# **Daftar Pustaka**

- [1] W.Bottom. *Programmable Logic Controllers, Fifth Edition*, Newnes, 2009 ISBN 978-1-85617-751-1, Chapter 1
- [2] *http://www.festo.com/net/SupportPortal/Files/10130/Di dacticSoftwareBrochure.pdf.*
- [3] *https://msdn.microsoft.com/enus/library/2x7h1hfk.aspx*
- [4] *http://www.sourcecodester.com/visual-basic*